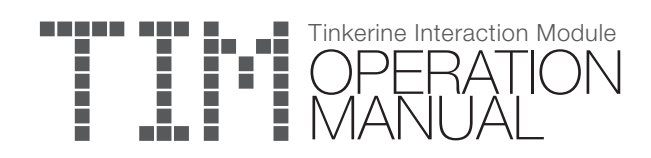

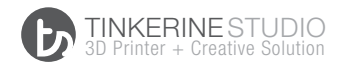

# Plugging in T.I.M

A

B

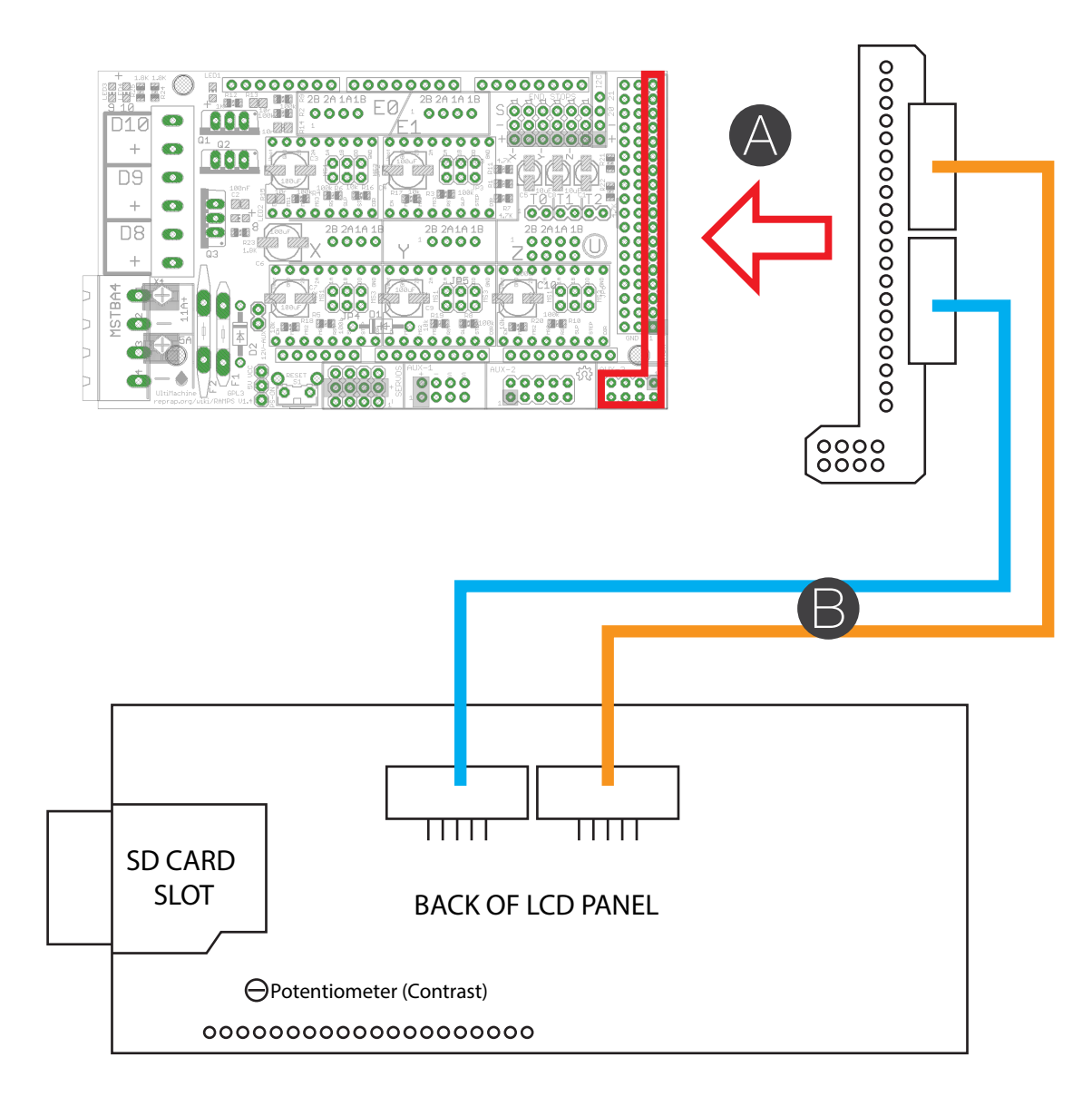

-> Connect the Smart Adapter onto the Arduino board

-> Connect the ribbon cables from the Smart Adapter to the back of the LCD control unit as shown in the picture.

# Home Screen

#### <u>0025/000° B000/000°</u> Z:+000.00 000%SD 00h 00m 100% Ditto Ready. A B C D

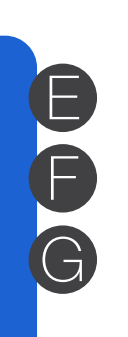

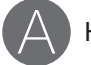

C

F

G

Hotend Temperature

B

Hours elasped on print job

Print Speed - Defaults at 100%

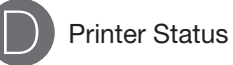

E Bed Temperature

Z-Axis Height

Print Progress %

### Main Menu Screen

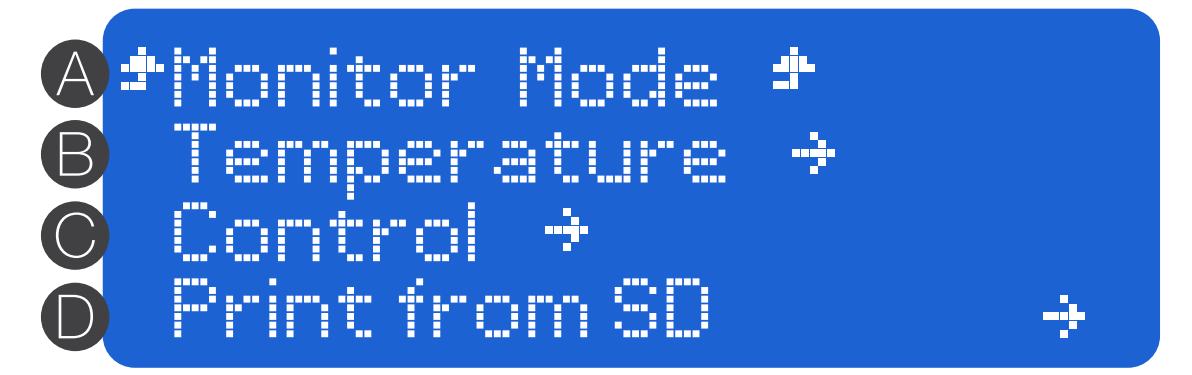

Returns you to the Home Screen.

A

B

C

D

Temperature - Contains options to start the preheating for PLA and ABS, cooling, and exact temperature adjustment.

Control Menu - Contains options to home axis, disable motors, controlling the axis, fan speed, print speed.

Card Menu - Contains access to loaded SD card files.

## Control Screen

Main Main<br><u>Home All A</u>xis Disable Motors usabe no<br>Move Axis Fan Speed: 000 A B C D E

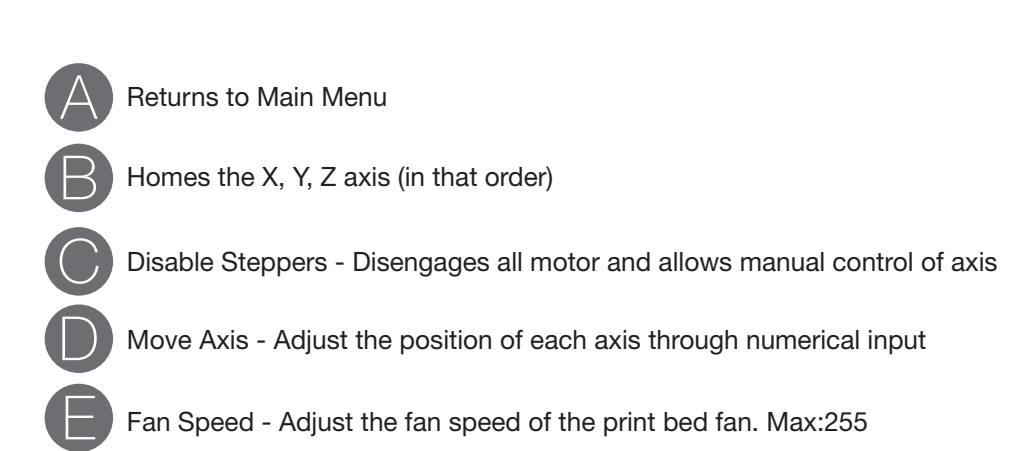

#### Temperature Screen

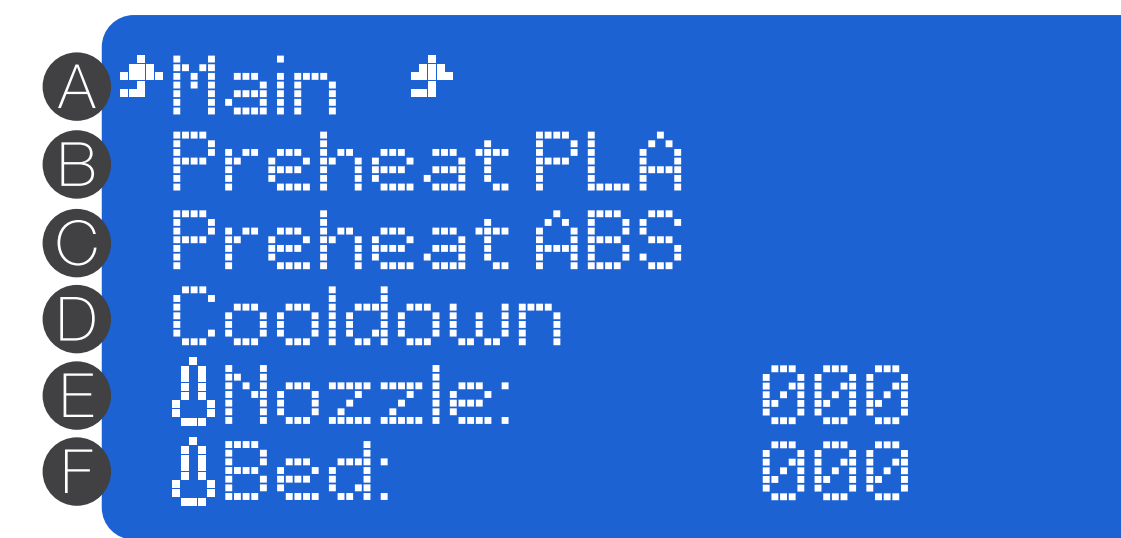

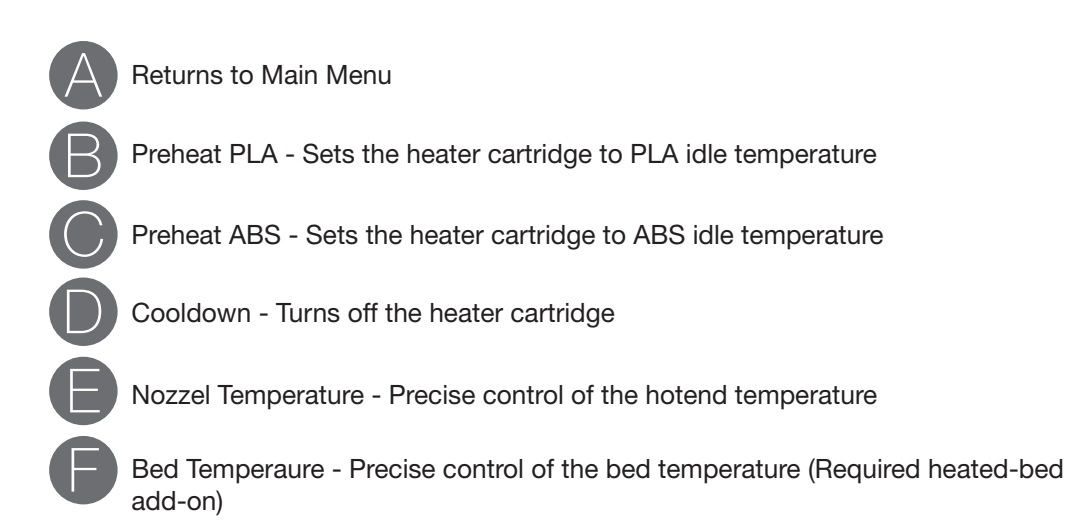

### Print from SD Screen

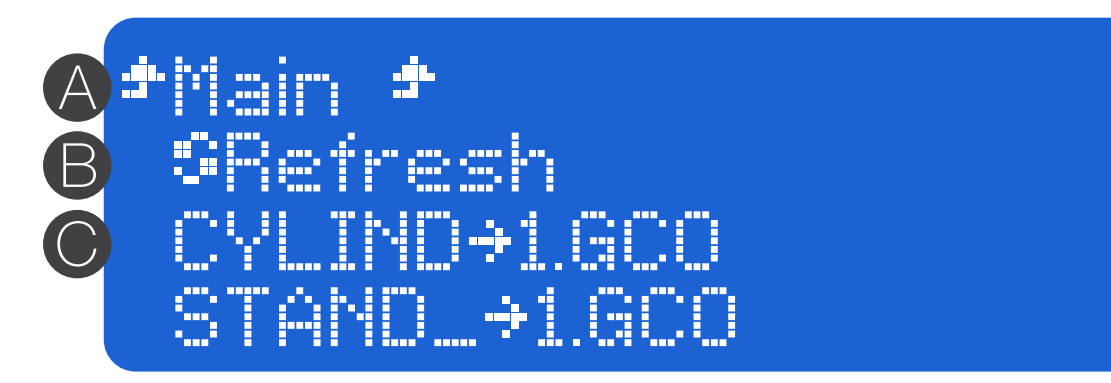

A Returns to Main Menu

B

C

Refreshes loaded files

GCode file - GCode files that you load onto the SD card will appear in the list here. Selecting a file will automatically begin the print sequence

### Commonly Used Commands

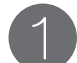

#### STARTING PRINT FROM SD CARD

- $\rightarrow$  (HOME SCREEN).
- -> Press Once
- $\rightarrow$  (MAIN MENU)
- -> scroll to Print from SD and Press Once
- -> Scroll to desired GCode file and Press once

#### STOPING A PRINT IN PROGRESS

- $\rightarrow$  (HOME SCREEN).
- -> Press Once
- -> (MAIN MENU)
- -> scroll to Stop Print and Press Once

#### PURGING FILAMENT + INSERTING FILAMENT

- 3 -> (HOME SCREEN)
- -> Press Once
- $\rightarrow$  (MAIN MENU)
- -> scroll to Temperature and Press Once
- -> Select Preheat PLA
- -> ( wait till hotend reaches extrusion temperature level)
- -> (MAIN MENU)
- -> scroll to Control and Press Once, select Move Axis
- -> (MOVE AXIS MENU)
- -> scroll to Extrude and Press Once to feed extruder
- -> (With the stepper motor disabled, you can also choose to manually feed the filament by pushing it through.

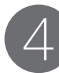

#### RETRACTING FILAMENT

- $\rightarrow$  (HOME SCREEN).
- -> Press Once
- -> (MAIN MENU)
- -> scroll to Temperature and Press Once
- -> Select Preheat PLA
- -> ( wait till hotend reaches extrusion temperature level [80+C])
- -> (MAIN MENU)
- -> scroll to Control and Press Once, select Move Axis
- -> (MOVE AXIS MENU)
- -> scroll to Retract and Press Once to retract extruder
- -> (With the stepper motor disabled, you can also choose to manually retract the filament by pulling it out.

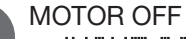

- $\rightarrow$  (HOME SCREEN).
- -> Press Once
- -> (MAIN MENU)
- -> scroll to Control and Press Once
- -> (CONTROL MENU)
- -> scroll to Disable Motors and Press Once